# **FSA/FTA Wagon Pack** AP

# **Contents**

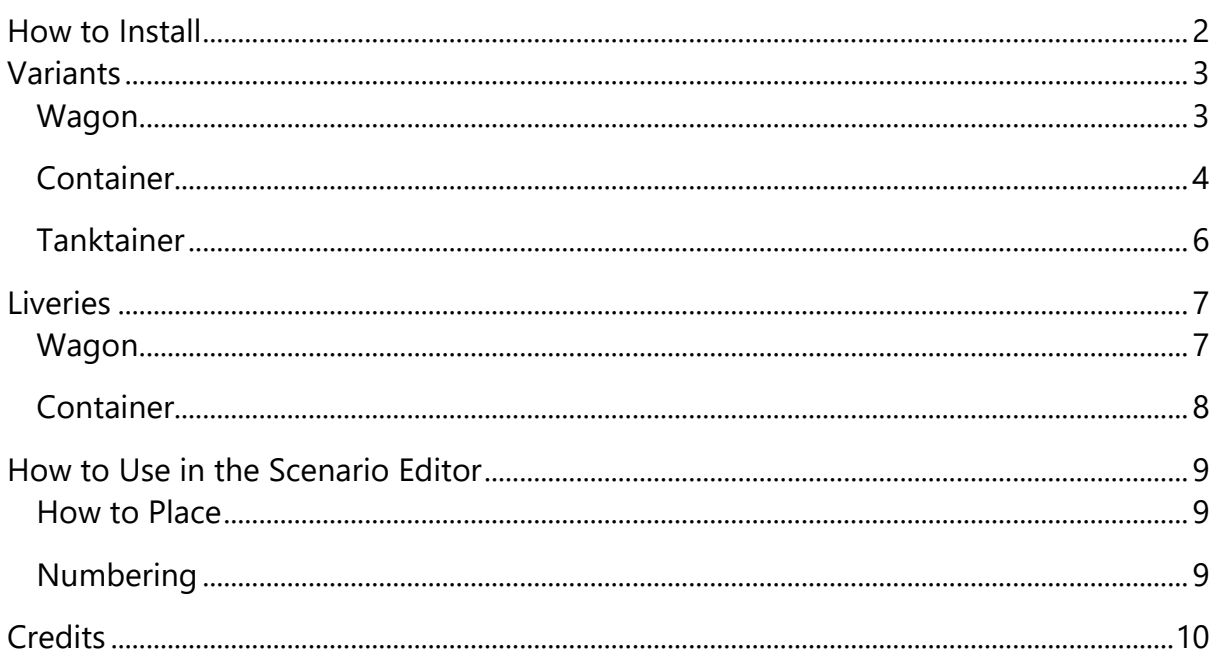

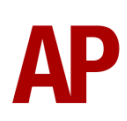

# <span id="page-1-0"></span>**How to Install**

- **1)** Locate where you have downloaded this pack and unzip it. Information on how to do this can be found *[here](http://www.expression-web-tutorials.com/create-extract-zip-file.html)*.
- **2)** Go to the location where you have extracted the files from the .zip file.
- **3)** Now find the .exe file called 'FSA-FTA Wagon Pack'. Double-click this file.
- **4)** Follow the steps and by the end of the process, this pack will have installed.

# <span id="page-2-0"></span>**Variants**

## <span id="page-2-1"></span>**Wagon**

FSA (outer)

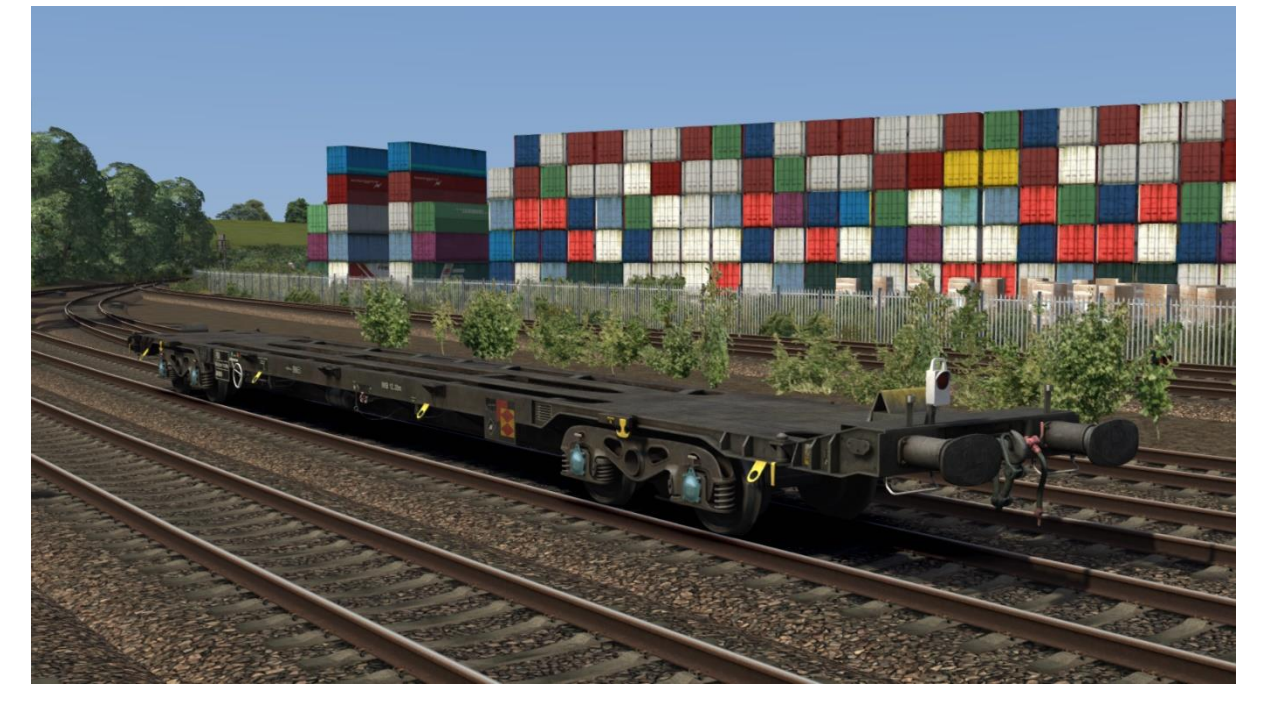

### FTA (inner)

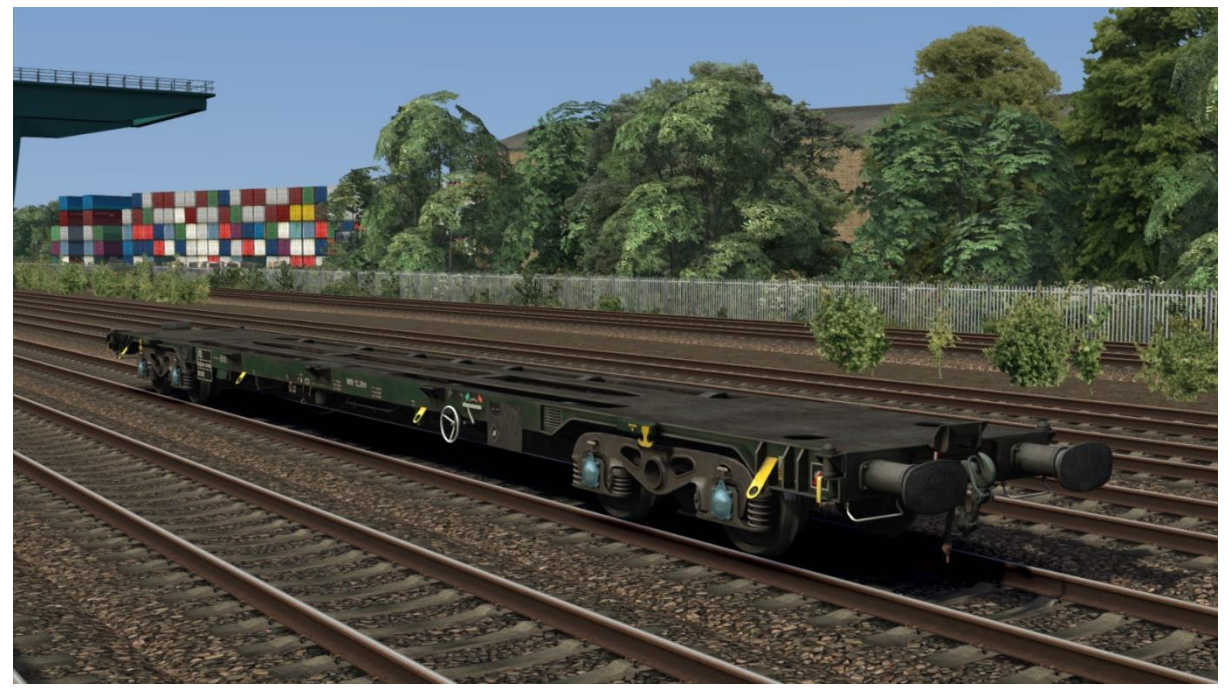

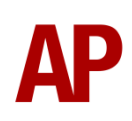

## <span id="page-3-0"></span>**Container**

20 ft x 8 ft 6 in

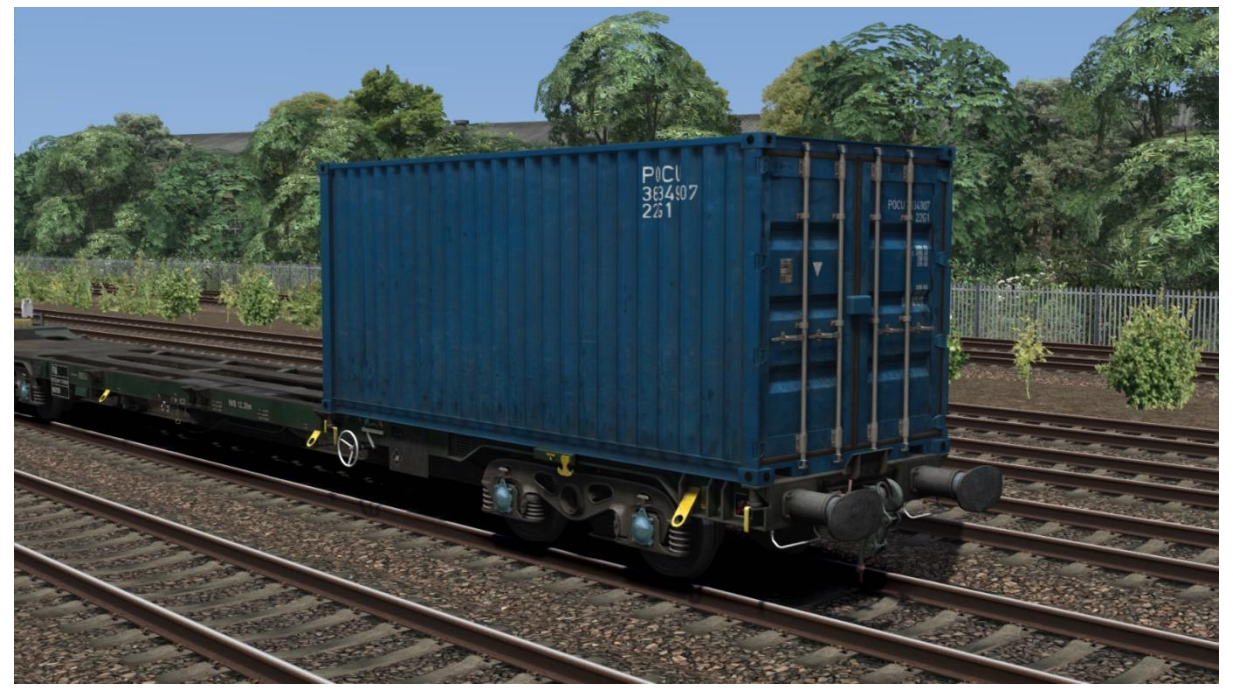

## 20 ft x 9 ft 6 in (high cube)

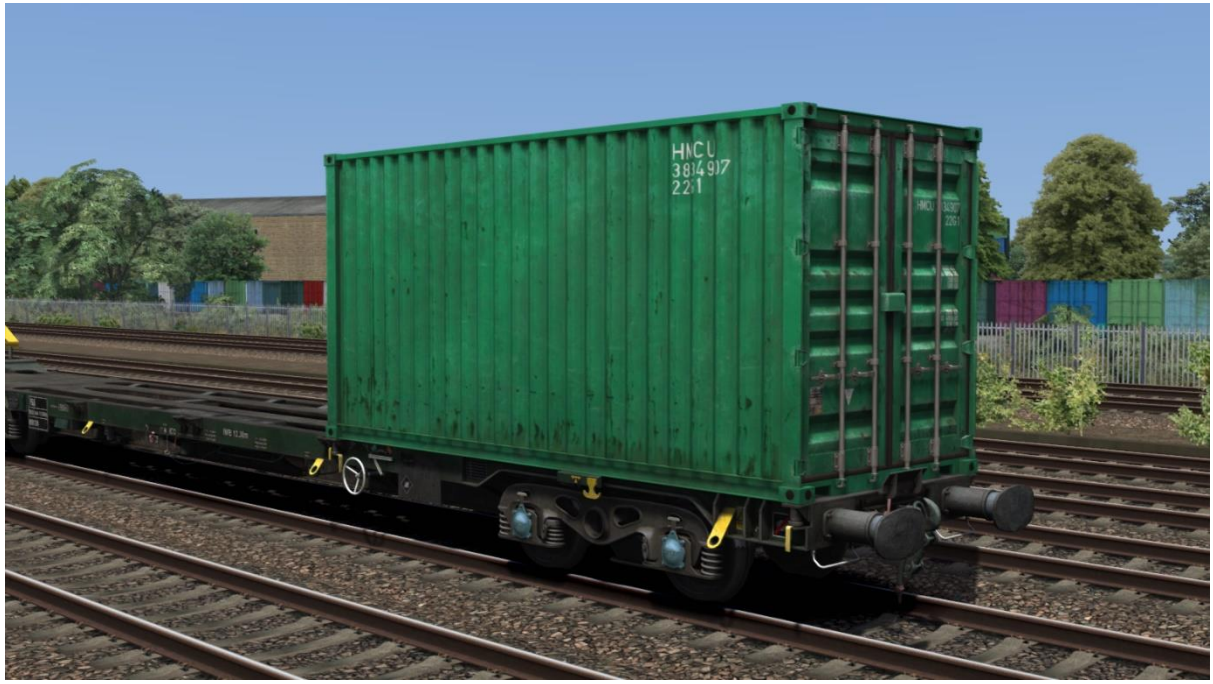

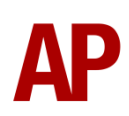

#### 40 ft x 8 ft 6 in

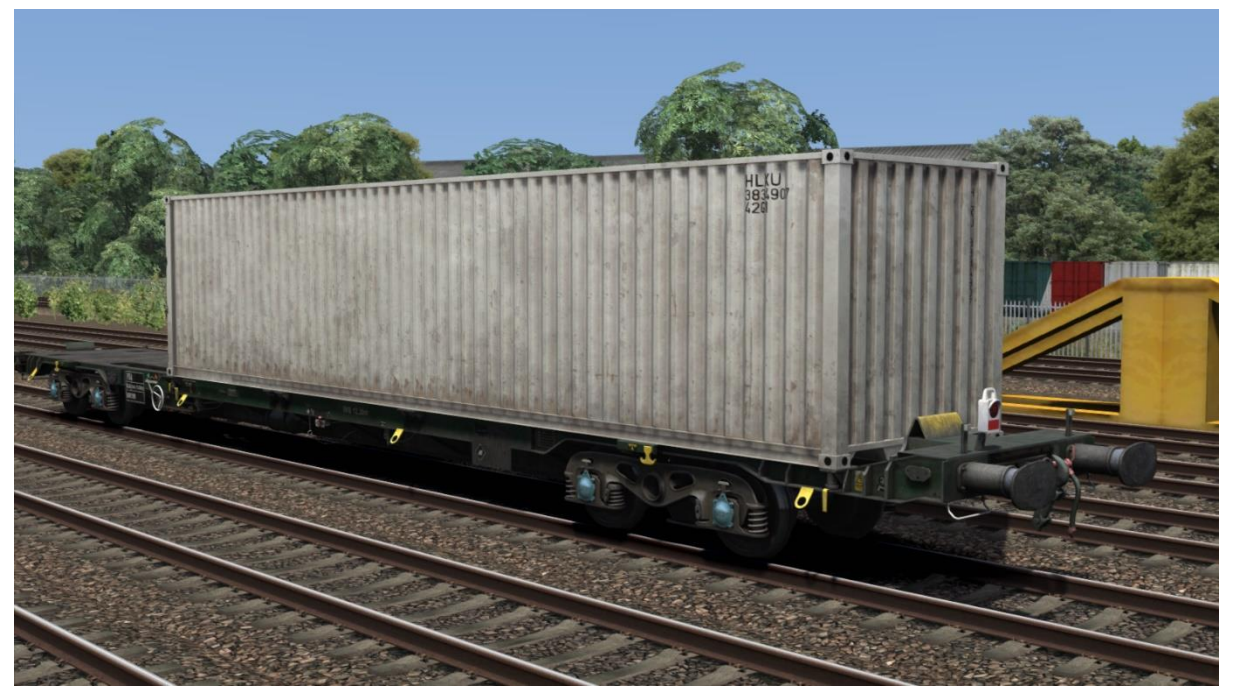

## 40 ft x 9 ft 6 in (high cube)

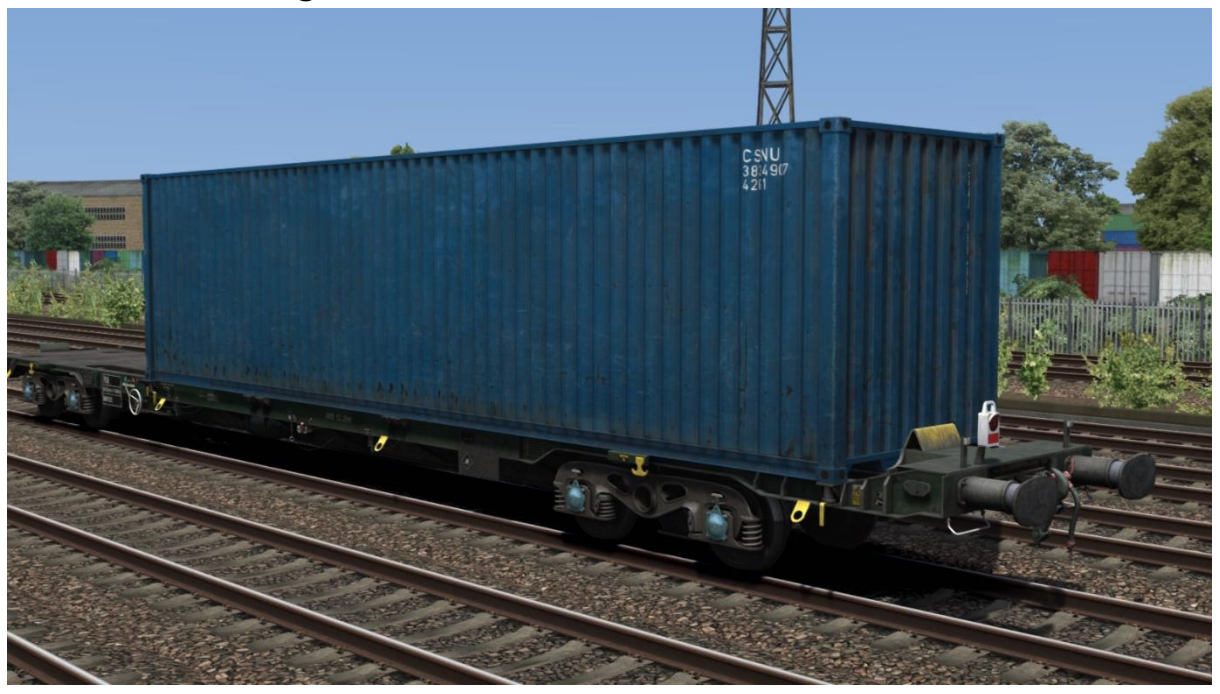

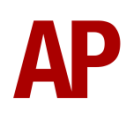

## <span id="page-5-0"></span>**Tanktainer**

20 ft x 8 ft 6 in

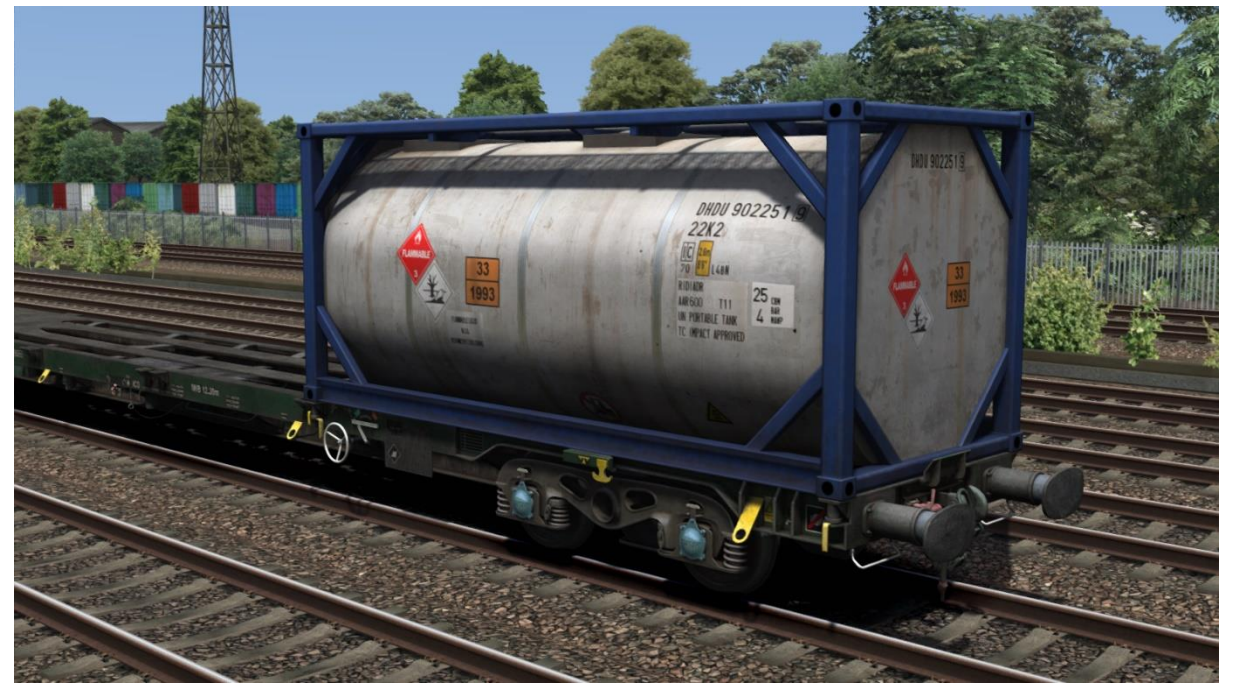

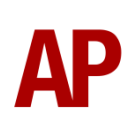

# <span id="page-6-0"></span>**Liveries**

## <span id="page-6-1"></span>**Wagon**

Railfreight Distribution

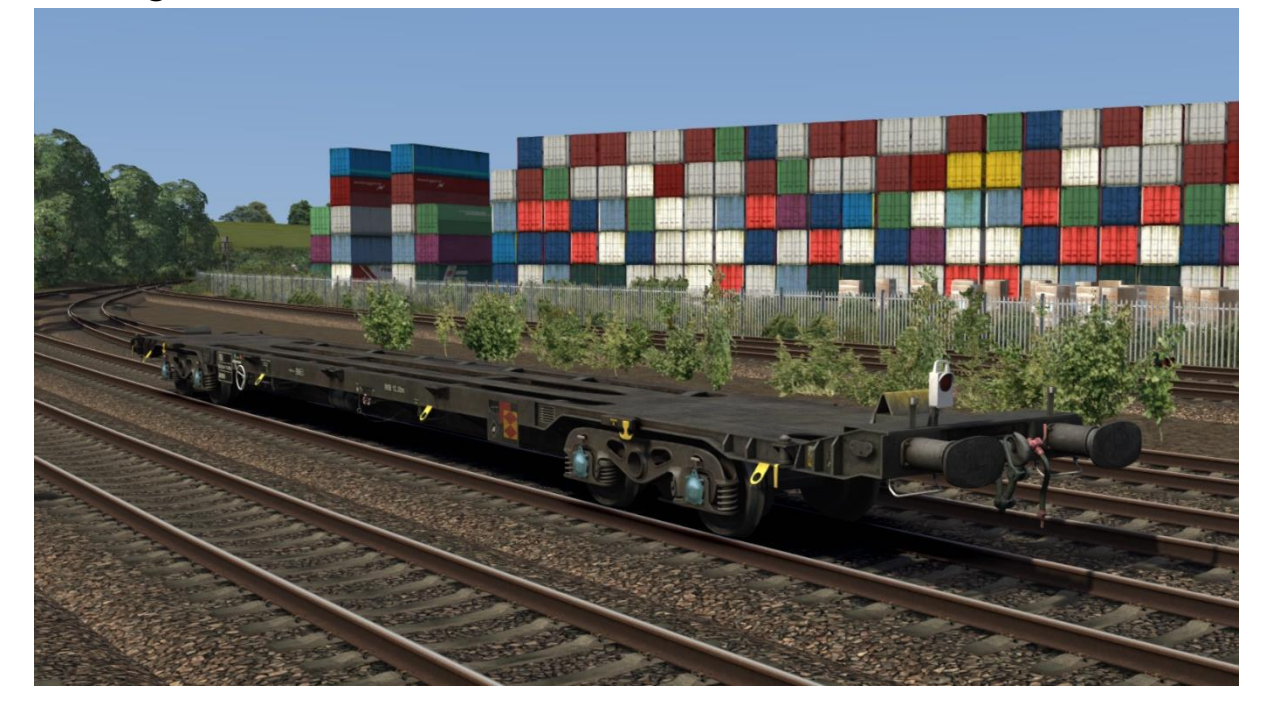

Freightliner

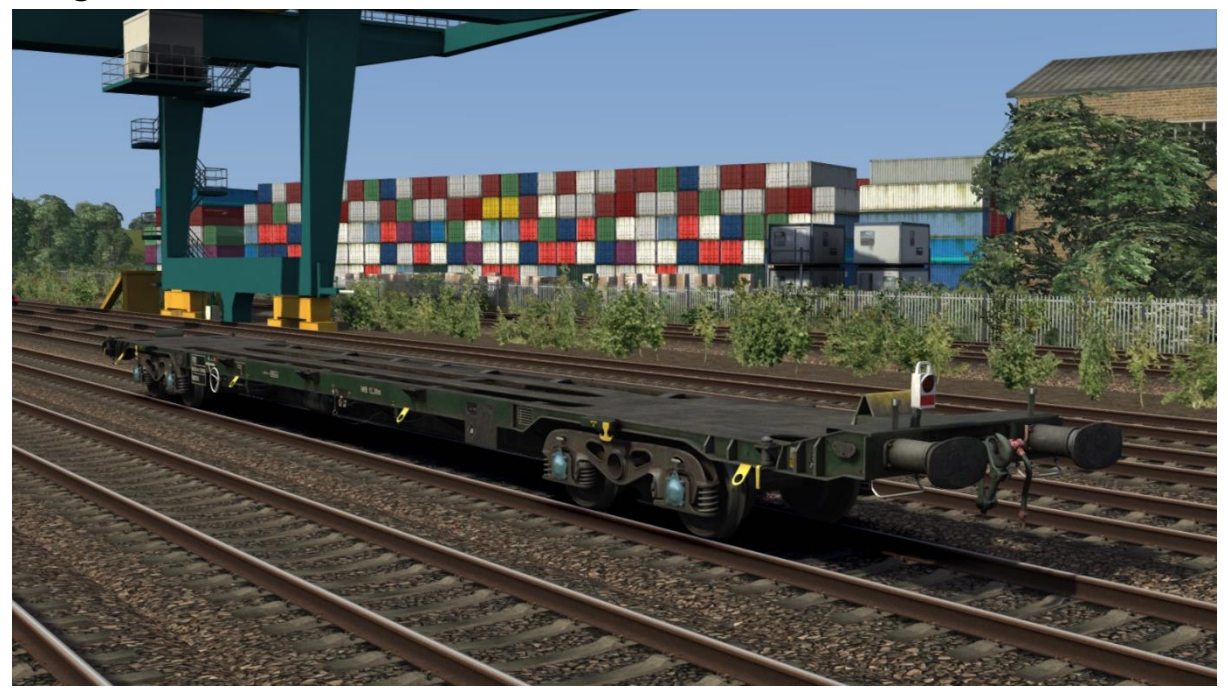

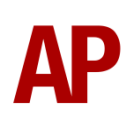

## <span id="page-7-0"></span>**Container**

To represent container liveries carried throughout the years, each wagon variant is divided into 3 eras; 2000, 2010 & 2020. 2000 era wagons have a selection of 20 container liveries and 2010/2020 era wagons have a selection of 24 container liveries. Railfreight Distribution livery only uses 2000 era containers.

Each wagon era variant is divided into two blueprints (ending in **- 1** and **- 2**). To have the fullest selection of liveries for a given era then, be sure to use a good mix of the relevant **- 1** and **- 2** blueprints in a consist. Ideally, we would have had just one blueprint per era, but this was found to have a detrimental effect on performance.

The livery shown is randomly selected from the choice within that blueprint.

Please see below for a comprehensive list of which liveries are included for each era:

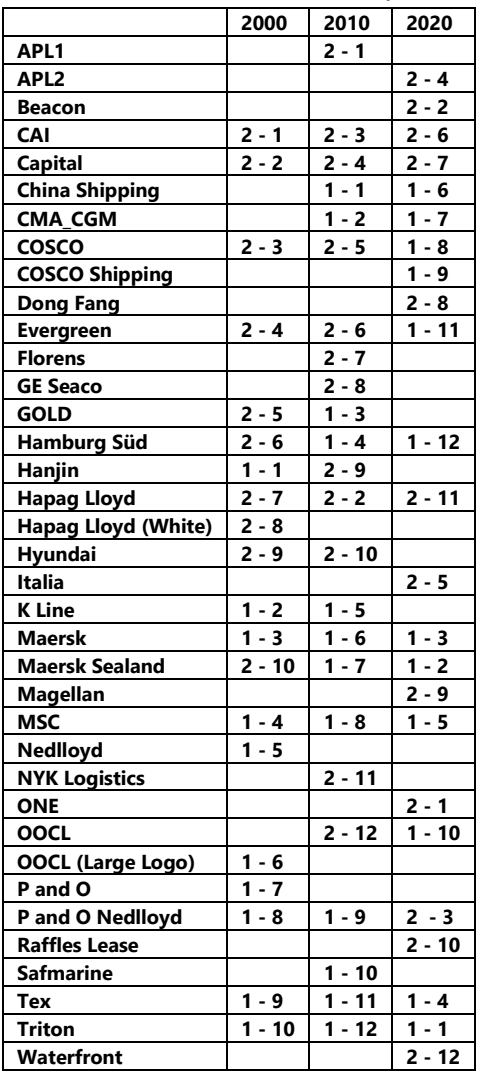

The first number is which blueprint (1 or 2) the livery is contained within and the second number is for use with the wagon number if you wish to specify a livery to be shown. More information on this can be found in the 'Numbering' section below.

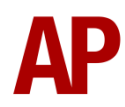

# <span id="page-8-0"></span>**How to Use in the Scenario Editor**

## <span id="page-8-1"></span>**How to Place**

To place a wagon in the scenario editor, please follow the instructions below:

**1)** In the left-hand rolling stock fly-out, click the object set filter which looks like a blue box with an orange arrow to the right of it.

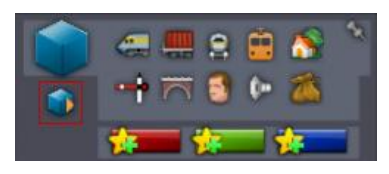

- **2)** Go to the right-hand fly-out which should have appeared. Select 'AP' from the drop-down menu.
- **3)** Tick the second & third box beside 'FSAWagonPack'.
- **4)** The FSA/FTA should now be visible in the left-hand rolling stock fly-out. '20 ft' variants will only show a 20 ft container. '40 ft' variants will only show a 40 ft container. '20/40 ft' variants will show both 20 & 40 ft containers.

### <span id="page-8-2"></span>**Numbering**

When placing a wagon in the scenario editor, you are able to control a number of visual differences via the number of the wagon.

#### *Tanktainer*

Tanktainers are often not seen in prototypical consists so will not appear unless you add **;C1=13** to the wagon number. You must use a blueprint with a **- 1** suffix for this.

#### *Tail light*

Automatically, a tail light will appear at the rear of any FSA/FTA consist in the game. If you would like this not to appear, add **;TL=0** to the wagon number.

#### *High cube*

To recreate operations on routes not gauged to handle 'high cube' containers, add **;HC=0** to the wagon number. This will ensure only standard containers are shown.

To control whether an individual container is 'high cube' or not add **;HC1=x** and/or **;HC2=x** to the wagon number. **HC1** is for a 20 ft container and **HC2** is for a 40 ft container. **x** is **0** for a standard container and **1** for a 'high cube' container.

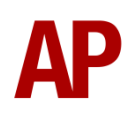

#### *Container livery*

To specify a container livery to be shown instead of allowing it to be randomly selected, add **;C1=x** and/or **;C2=x** to the wagon number. **C1** is for a 20 ft container and **C2** is for a 40 ft container. **x** is the second number listed in the table on the page above.

#### *Example numbers*

**608004;C1=13;TL=0;HC=0**

Key: **608004** - Wagon number **;C1=13** - Tanktainer added **;TL=0** - Tail light removed **;HC=0** - No 'high cube' containers

# <span id="page-9-0"></span>**Credits**

**Master Key Simulations** - Modelling & texturing (kind of, a bit, not really, but also rather a lot)

**Nicolas Schichan** - Scripting

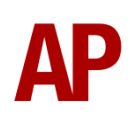